### PRESENTATION D'UNE BASE INTERNATIONALE DE CAUSES DE DECES EN CONSTRUCTION D'APRES LES DONNEES DU **WHO MORTALITY DATABASE**.

#### Par Alexandre AVDEEV, Vladimir PSHENKIN et Alfred NIZARD

On exposera les point suivants :

- Pourquoi construire une base internationale de causes de décès ?
- L'organisation de la base en construction
- Et l'état actuel de la base en construction.

# I – POURQUOI CONSTRUIRE UNE BASE INTERNATIONALE DE CAUSES DE DECES ?

Cette question est légitime parce qu'une base internationale de données sur les causes de décès existe déjà : c'est le **WHO Mortality Database**..

En réalité, la base en construction, qui utilise les données du WHO Mortality Database ne fait pas double emploi parce que l'accès au WHO Mortality Database est aussi malaisé que limité. Il s'agit donc de construire une base facilement accessible pour l'utilisateur, une base à laquelle il peut demander les informations souhaitées de manière interactive.

### **Limites de la communication avec le WHO Mortality Database**

1) La communication avec le WHO Mortality Database est en effet limitée de diverses manières :

 $1 - a$ ) En premier lieu, il y a un problème technique de communication avec le WHO Mortality Database, ou d'accessibilité (Il faut télécharger les fichiers du WHO Mortality Database, qui sont relativement volumineux, et évidemment maîtriser certaines techniques informatiques).

#### **Fichiers de données du WHO Mortality Database :**

(intitulés et informations sur les fichiers des données)

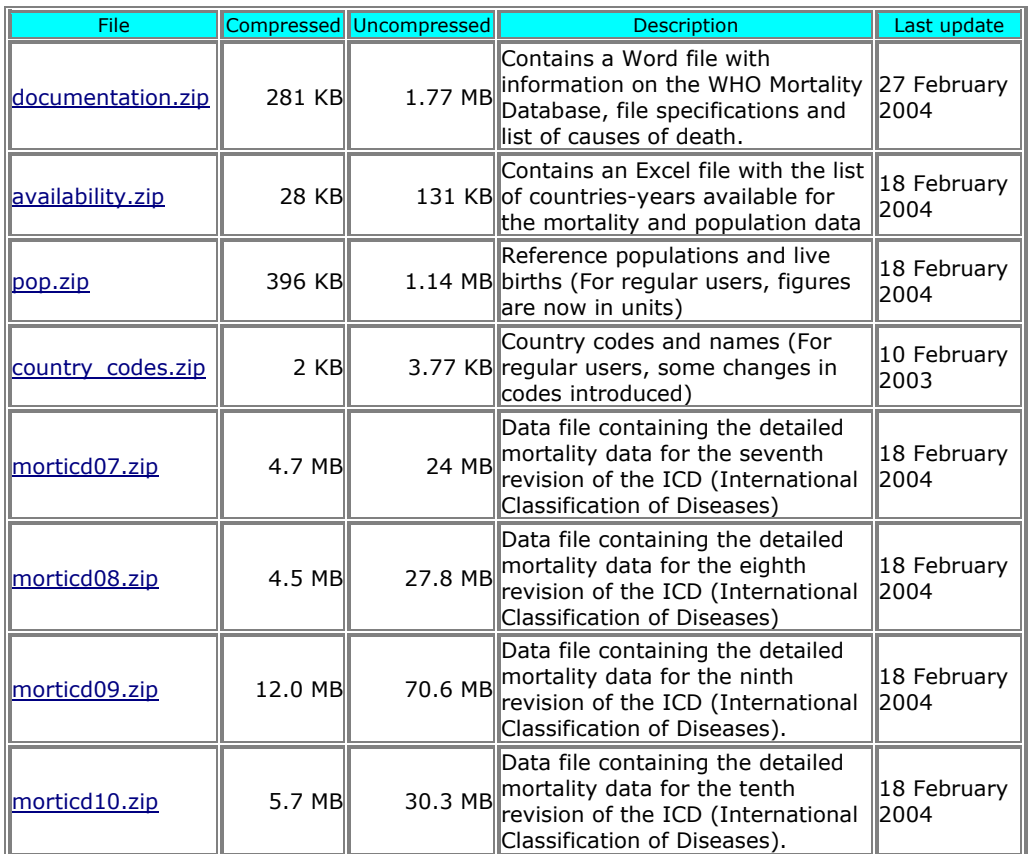

#### **Data files**

Les données du WHO Mortality Database comprennent actuellement 8 fichiers zip [cf. ci-dessus - documentation, pays-années disponibles, populations et naissances, codes des pays, décès sous la 7<sup>e</sup> révision (en fait, 6<sup>e</sup> et 7<sup>e</sup>) de la Classification internationale des maladies, traumatismes et causes de décès (CIM), décès sous la 8<sup>e</sup> révision, décès sous la 9<sup>e</sup> révision, décès sous la  $10^e$  révision].

1 – b) En second lieu, il y a un problème de compréhension des données. Seuls, les démographes spécialisés dans le domaine des causes de décès ou les épidémiologistes ayant une bonnes connaissances des nomenclatures sont en mesures de substituer aux nombreux codes, les pays, les âges, et surtout les causes de décès, etc.

1 – c) En troisième lieu, il faut savoir extraire ce que l'on recherche sans faire d'erreur. En effet, pour trouver les données recherchées, à condition qu'elles se trouvent quelque part dans les fichiers du WHO Mortality Database, Il faut bien reconnaître les codes qui définissent le pays, l'année, le sexe, l'âge, la révision de la CIM utilisée, la liste d'appartenance de la cause, et la cause elle-même. On localise ainsi les données recherchées.

- 2) Une autre limite à la communication avec le WHO Mortality Database tient à la nécessité de mises à jour annuelles, d'après une procédure très lourde pour l'utilisateur, par laquelle il lui faut reprendre, chaque année, pratiquement l'ensemble de la procédure initiale.
- 3) Une troisième limite tient à la nécessité pour l'utilisateur d'avoir un PC ou autre ordinateur équipé de logiciels onéreux qui permettent de faire des extractions de données. Il lui faut donc non seulement maîtriser ces logiciels, mais aussi avoir la capacité financière de les acquérir (SQL, SAS, etc.).
- 4) Les dernières limites tiennent à la nécessité, pour l'utilisateur,
	- o d'une part, de traduire les effectifs de décès et de population en indicateurs de santé publique (taux par sexe et âge, taux comparatif, représentations graphiques),
	- o et d'autre part, à la nécessité de constituer des passerelles entre les diverses listes de mise en tableaux des décès par cause utilisées sous chacune des révisions de la CIM comme au travers des révisions.

C'est par ce lourd travail qu'il peut constituer éventuellement des séries chronologiques.

[On laisse ici diverses questions entre parenthèses, ou plutôt entre crochets,

- les problèmes liés à la comparabilité des données entre pays,
- à la discontinuité chronologique des données (changements de nomenclatures et/ou des conditions d'enregistrement et d'élaboration de la statistique des décès par cause),
- à la couverture de l'enregistrement des décès par causes (dans certains pays, la statistique des décès par cause se rapporte, non pas à l'ensemble de la population, mais à la population de certaines zones géographiques)
- et à la complétude de l'enregistrement (pour certains pays, ou pour les zones géographiques d'enregistrement des causes de décès, une partie des décès ne sont pas enregistrés).]

**En conclusion, la consultation du WHO Mortality Database appartient actuellement à un monopole d'initiés.** Cela ne correspond en aucune manière à la volonté de l'OMS. C'est un état de fait que l'OMS semble vouloir combattre.

### **Solutions proposées par la base en construction**

La base en construction propose des solutions pour l'utilisateur :

En premier lieu, les données restent sur le serveur de la base. L'utilisateur n'a pas à les télécharger [réponse aux points  $1 - a$ ] et 2] ci-dessus].

En deuxième lieu, une sorte de guide interactif, ajustable à la demande de l'utilisateur, permet de définir un module avec les données demandées [réponses aux points  $1 - b$ ],  $1 - c$ ] et 2] ci-dessus].

En troisième lieu, seul ce module sera transmis du serveur au PC de l'utilisateur. Le volume des données ainsi transmises est considérablement réduit.

[réponses aux points  $1 - a$ ],  $1 - c$ ] et 2] ci-dessus].

En quatrième lieu, aucun logiciel payant n'est nécessaire pour l'utilisateur. Les produits nécessaires (tel le module externe SVG Viewer nécessaire pour visionner les pyramides des âges) sont gratuits et accessibles à tout le monde [réponse au point 3) ci-dessus].

En cinquième lieu, la base en construction propose (ou proposera), en plus des données sur la population et les décès par cause, des séries chronologiques ( nombres absolus et indicateurs), des indicateurs tels les taux par âge et comparatif, ainsi que des représentations graphiques, mais aussi des causes de décès « trans-révisions » de la CIM et des passerelles entre les diverses listes de mise en tableaux des décès par cause utilisées sous chacune des révisions de la CIM comme au travers des révisions. La confrontation des résultats du plus grand nombre de pays sera ainsi permise. De même, des passerelles entres les divers formats d'âge permettront la comparaison des résultats par classe d'âge pour le plus grand nombre de pays. [réponses aux points 1 –b) et 4) ci-dessus].

# II – ORGANISATION DE LA BASE EN CONSTRUCTION

On présente ici non pas l'architecture de la base, mais son principe original de construction.

La base de données en ligne, le WHO Mortality Database, est transformée en base de données relationnelles. Les requêtes sont ainsi simplifiées : les données recherchées sont immédiatement accessibles.

Chacune des données (par exemple les décès par telle cause de la liste détaillée de la 10<sup>e</sup> révision de la CIM, en telle année, pour tel pays, pour tel sexe, à tel âge) est identifiée par cinq informations ajoutées à sa valeur originale (5 clés identifiantes).

On substitue ainsi, aux fichiers des données, une longue liste des données, comportant pour chacune, sa valeur et ses cinq clés identifiantes (ou, si l'on préfère, une liste d'individus, chacun avec les 5 caractères qui l'identifient).

Bien sûr, le volume des données est beaucoup plus important que dans le **WHO Mortality Database**. Des solutions permettent de contenir l'extension du volume des données (création de listes de clés – appelées index - avec raccourci au moyen de l'analyse en grappe).

Grâce aux clés identifiantes de chacune des données, la mise à jour est automatique : lorsque cette mise à jour est déclenchée ( une fois l'an), les données modifiées remplacent automatiquement les données antérieures ayant mêmes clés identifiantes, les données nouvelles, avec leurs clés identifiantes, s'ajoutent automatiquement (quelques jours sont ensuite nécessaires pour vérifier la fiabilité de la nouvelle liste de données avec clés, et notamment vérifier qu'il n'y a pas eu d'erreur de lecture).

Le langage PHP (Personal Home Page) , qui est gratuit, permet de gérer la base à partir d'un simple PC et le langage My SQL, également gratuit, permet de gérer les requêtes (demandes) faites simultanément, même très nombreuses.

Pour l'utilisateur de base, ce qui est requis, c'est simplement de disposer

- a) d'un ordinateur de moyenne puissance,
- b) avec une connexion internet
- c) et un logiciel de navigation sur internet.

# III – ETAT ACTUEL DE LA BASE EN CONSTRUCTION.

La construction de la base a été entreprise depuis 3 ans et demi, mais, de fait, en son état actuel, la base correspond à quelques mois de travail à plein temps de deux démographes et d'un informaticien spécialisé dans le WEB – Vladimir Pshenkin. A ce jour, Vladimir Pshenkin est venu trois fois à l'INED avant la présente rencontre (quatre mois au total).

Dans son état actuel, la base en construction est localisée sur un serveur de l'INED.

Lorsqu'on consulte la base, ce qui apparaît de prime abord, c'est qu'elle est trilingue, ou prétend l'être (français, russe, anglais). En fait, pour l'instant, elle est surtout bilingue (français, anglais). En page d'accueil, à gauche de la photographie d'un tableau de Rembrandt, la Leçon d'anatomie du docteur Tulp (1632, Musée de La Haye), on voit :

Données de l'OMS

Données disponibles

**ON**osologies

 $\triangle$ **[Classificateurs](http://www-komykak.ined.fr/DTHSClassificator2.php)** 

# **Données disponibles**

### **Observation générale à propos des données disponibles.**

**Les données disponibles** [renseignements par pays-année sur l'application des révisions de la Classification internationale des maladies (CIM), sur les listes spéciales de causes utilisées et sur le format d'âge des populations] **n'ont pas été enregistrées à priori. Ce sont des résultats de comptages fait directement par la base en construction, à partir des données du WHO Mortality Database par pays-année sur les décès par cause et sur les populations.** 

D'autre part, les données du **WHO Mortality Database** se rapportant spécifiquement aux enfants de moins d'un an (nombre de naissances par pays-année, décès d'enfants de moins d'un an suivant l'âge exprimé en nombre de jours, causes de décès particulières à la première année de vie) ne sont pas reprises par la base en construction.

Lorsqu'on clique sur **Données disponibles**, on obtient un écran intitulé Données disponibles avec un « ascenseur » comprenant les 141 pays ou territoires pour lesquels le WHO Mortality Database publie des données (dont 12 pays avec uniquement des données sur les décès par cause et curieusement 2 pays avec des données sur la seule population).

Cependant, le code du pays a changé pour quelques pays sur le **WHO Mortality Database**, et c'est pourquoi le cas de ces pays, tels le Brésil et la Chine, est à revoir sur la base en construction.

#### **Sélection d'un ou plusieurs pays ou territoires, sélection de l'ensemble des pays ou territoires.**

Sur l'écran de la liste des pays, à gauche, apparaît la demande Select countries (en français « Sélectionnez des pays » ou « **Sélection des pays** »).

On peut sélectionner soit un territoire, soit plusieurs (touche Contrôle pour les sélections multiples), soit tous les territoires (touche Majuscule, mais **l'absence de sélection vaut par défaut sélection de l'ensemble des territoires**).

#### **Boutons.**

A droite, deux boutons :

- Check (en anglais) qu'on pourrait traduire par « vérifier » ou plutôt par **« années disponibles (décès par cause et révisions de la CIM utilisées) »**.
- Clear qu'on pourrait traduire par « **annuler la sélection »**.
- Et au dessous, toute une ligne de boutons précédée de la mention Select révision.

**Un placard explicatif, précédant la ligne des boutons** Select revision (en français « **Sélectionner la révision** de la CIM » ou « **Sélection de la révision** de la CIM ») **sera ajouté.**

**Ce pourrait être en français :** 

**Les révisions successives de la Classification internationale des maladies, traumatismes et causes de décès (CIM) sont utilisées pour la présentation des décès annuels par cause pour chacun des pays ou territoires, généralement sous la forme de listes spéciales des causes de décès pour la mise en tableaux. Une cause médicale unique, appelée cause initiale, est attribuée à chaque décès.** 

**Suivra une présentation succincte des diverses listes.** 

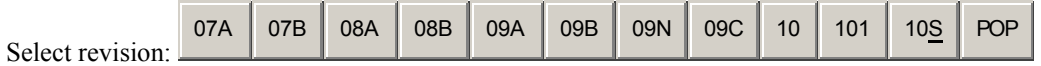

La ligne des boutons Select révision (**Sélectionner la révision** ou **Sélection de la révision**) est commentée ci-dessous.

#### **Données disponibles par pays sélectionné (un ou plusieurs pays sélectionnés), Requête sans distinction de liste de causes de décès.**

**Revenons au bouton Check. En cliquant dessus**, on obtient un nouvel écran toujours intitulé Données disponibles.

Le nouvel écran comprend la reprise de l'écran précédent en partie haute (partie haute qui permet de faire éventuellement de nouvelles requêtes, comme sur l'écran précédent), à laquelle s'ajoute, au dessous, un tableau comprenant la liste des pays sélectionnés (1ère colonne) et les années civiles (chaque année en tête d'une des colonnes suivantes) avec, pour chaque pays, pour chacune des années civiles,

- soit aucune mention, ce qui indique qu'aucune donnée n'est disponible,
- soit l'indication du rang de la révision de la CIM  $(7^e, 8^e, 9^e$  ou  $10^e$  en fait, il y a aussi la  $6^{\degree}$ , très proche de la  $7^{\degree}$ , qui n'est pas encore distinguée - ) et sous chaque révision, la désignation de la liste de causes de décès utilisée pour la mise en tableau des données :
	- pour les  $(6^e)$  7<sup>e</sup> et 8<sup>e</sup> révisions, listes A ou B;
	- pour la  $9^e$  révision :
		- liste A utilisée pour des pays de la Caraïbe ou d'Amérique latine liste B (liste de base pour la mise en tableaux, en anglais Basic
			- Tabulation List ou BTL) ;
			- liste N (pays issus de l'Ex-URSS)
			- liste C (Chine);
	- pour la  $10^e$  révision : 10 désigne simplement la liste détaillée avec codes à trois ou à quatre caractères alphanumériques ;

101 – **qui sera corrigé en 10.1** - désigne la liste spéciale 1 pour la mise en  $tableau$  sous la  $10<sup>e</sup>$  révision;

10S désigne les codes accordés aux données de la Suisse en 1995 et en 1996 ;

- **aucune information relative à la population n'est donnée lorsqu'on clique sur Check**. Seules apparaissent des informations sur les décès par cause disponibles par année civile, avec indication de la révision de la CIM et de la liste de causes utilisées. **Aucune information sur le format d'âge des décès par cause n'apparaît.** Il est prévu d'y remédier.

#### **Données disponibles par pays avec sélection de tous les pays, Requête sans distinction de liste de causes de décès.**

**En l'absence de sélection de pays (ou encore en sélectionnant tous les pays)**, en cliquant sur le bouton **Check**, on obtient un nouvel écran, avec, en partie basse, le même tableau que précédemment, étendu à tous les pays.

### **Données disponibles par pays avec sélection de tous les pays, Requête avec distinction d'une liste de causes de décès.**

De même, **en l'absence de sélection de pays (ou encore en sélectionnant tous les pays)**, en cliquant sur **un des boutons désignant les révisions de la CIM et les listes de causes**, on obtient un tableau comprenant

- en première colonne, non pas tous les pays, mais les seuls pays ayant utilisé durant une année ou plus la liste de causes sélectionnée,
- en tête des colonnes suivantes, le millésime des seules années civiles durant lesquelles un pays, ou plus, a utilisé la liste de cause désignée (chaque millésime en tête d'une des colonnes suivantes)
- et, sur la ligne de chacun des pays ayant utilisé durant une année ou plus la liste de causes sélectionnée, dans la colonne de chaque millésime,
	- o soit aucune mention, ce qui indique qu'aucune donnée sous la liste de causes sélectionnée n'est disponible pour le pays en tête de ligne pour le millésime en tête de colonne,
	- o soit la désignation de la liste de causes de décès sélectionnée, ce qui indique que les données sous la liste de causes sélectionnée sont disponibles pour le pays en tête de ligne, pour le millésime en tête de colonne.

Cependant, aucune information n'est donnée sur les pays n'ayant pas utilisé la liste de causes sélectionnée (ou, du moins, n'ayant pas communiqué à l'OMS de répartition des décès suivant la liste de causes sélectionnée). *Pour l'avenir, on veillera à ce que les pays sélectionnés qui n'ont pas fait usage de la liste désignée* 

- o *apparaissent sur le tableau, dans la colonne des pays, sans aucune indication sous chacune des années,*
- o *ou encore, soient simplement cités au bas du tableau avec la mention « Sans objet ou non disponible » (en français et en anglais ).*

### **Données disponibles par pays avec sélection d'un ou plusieurs pays, Requête avec distinction d'une liste de causes de décès.**

### Maintenant, si, **après sélection d'un ou plusieurs pays**, on clique sur **un des boutons désignant les révisions de la CIM et les listes de causes** :

Au cas où tous les pays sélectionnés ont fait usage de la liste de causes désignée par le bouton « cliqué » durant une ou plusieurs années, on obtient un tableau avec

- o en première colonne, les pays sélectionnés,
- o en tête des colonnes suivantes, chacune des années successives pour lesquelles au moins un pays a fait usage de la liste désignée,
- o et, sur la ligne de chaque pays, sous chacune des années,
	- soit aucune mention, correspondant à l'absence d'usage de la liste désignée pour cette année,
	- soit la mention de la liste désignée.

A**u cas où, seulement certains des pays sélectionnés ont fait usage de la liste désignée par le bouton « cliqué », pour une ou plusieurs années, on obtient un tableau semblable au précédent, mais duquel sont absents les pays sélectionnés n'ayant pas fait usage de la liste désignée.** 

*On veillera qu'à l'avenir, les pays sélectionnés qui n'ont pas fait usage de la liste désignée* 

- o *apparaissent sur le tableau, dans la colonne des pays, sans aucune indication sous chacune des années,*
- o *ou encore, soient simplement cités au bas du tableau avec la mention « Sans objet ou non disponible » (en français et en anglais ).*

**Enfin, au cas où aucun des pays sélectionnés n'a fait usage de la liste désignée, même pas pour une seule année, on obtient la mention : Not available right now. Please try later (en français, Non immédiatement disponible. Veuillez essayer plus tard).** 

*En fait, la mention qu'on devrait trouver dans ce cas est : Sans objet ou non disponible (en français et en anglais ). Cette question est à revoir.* 

#### **Population disponible par pays suivant les années civiles, Indication du format d'âge (tableaux de format d'âge de la population des pays sélectionnées par année civile).**

Le dernier bouton, au bas de la page Données disponibles, à droite, P pour population, permet d'obtenir, pour chaque pays, pour plusieurs pays ou pour l'ensemble des pays, un tableau reproduisant le nom des pays sélectionnés (**en anglais et non en français**), avec, pour chaque pays, l'indication du format de répartition par âge de la population, pour chacune des années pour lesquelles la population moyenne est disponible, les formats d'âge allant

- de 00 : 0 an, 1 an, 2 ans, 3 ans, 4 ans, groupes quinquennaux de 5-9 ans à 90-94 ans, 95 ans ou plus, et âge inconnu ou non déclaré.
- à 09 : uniquement tous âges (aucune donnée par âge).

**On reproduit ci-dessous le tableau 1 en langue anglaise annexé à la partie 1 de la documentation du** WHO Mortality Database **(Background and file descriptions).**

### **Annex Table 1**

**Age group formats for breakdown of deaths at ages 0 to 95 years and above** 

**(Countries not using standard age groups (Format code 00) use groups which are formed by combining two or more complete age groups of the standard age groups. In such cases the data is recorded under the first of the combined age groups; the unused part is left blank.)** 

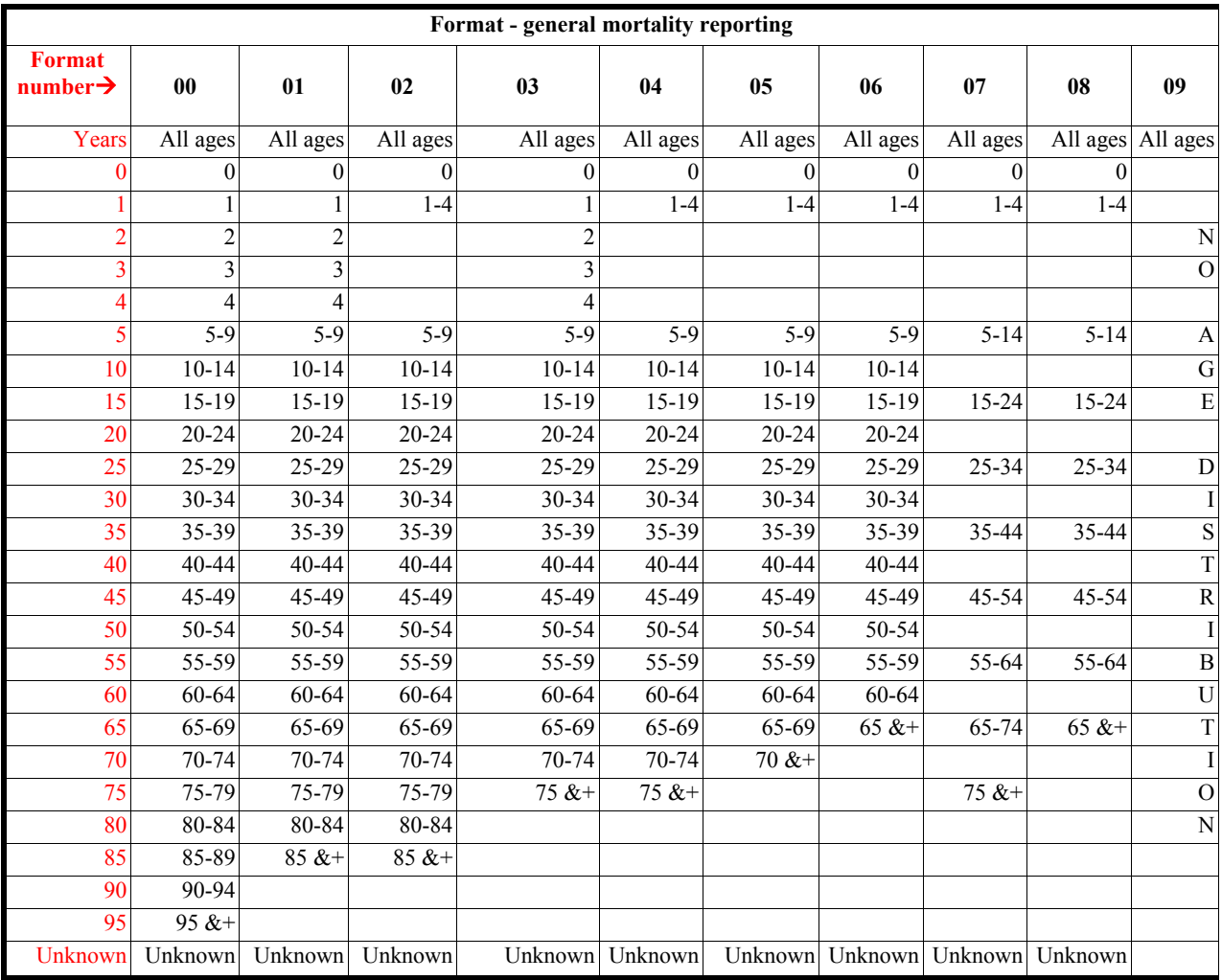

Revenons au tableau des formats d'âge des populations moyennes disponibles par année civile **Chaque pays est désigné** dans la première colonne **par son nom en anglais. Pour la version de la base en français, on y substituera le nom des pays en français.**

En cliquant sur chacun des pays indiqués dans la première colonne du tableau des formats d'âge annuels des populations moyennes disponibles, on obtient un tableau désignant ce pays (**en français**) avec, pour chacune des années disponibles pour les données sur les décès par cause, le rang de la révision de la CIM et la désignation de la liste de causes utilisée (**cette application pourrait ne pas être actuellement disponible pour tous les pays, ce point sera vérifié**).

**Absence actuelle d'information sur les formats d'âge des effectifs de décès par cause. Requêtes envisagées sur les données disponibles relatives à la population et aux décès (formats d'âge).** 

Les formats d'âge sont généralement communs à la population et aux décès par cause. Mais il reste que, pour un même pays-année, ils peuvent différer des décès à la population, ou encore il se peut qu'aucun effectif de population moyenne n'accompagne les décès par causes. Dans ces derniers cas, **l'indication du format d'âge des décès par cause ne figure pas encore parmi les « Données disponibles ».**

On pourrait envisager de disjoindre le bouton P (pour Population) de la ligne des boutons Select revision (en français « **Sélectionner la révision** de la CIM » ou « **Sélection de la révision** de la  $CIM \gg$ ).

Une seconde ligne pourrait s'intituler Age group formats (en français **Formats d'âge**) et comporter deux boutons : le bouton Deaths (en français **Décès**) et le bouton Population.

#### **Données « périphériques » manquantes.**

**Manquent également, au stade actuel des « Données disponibles », l'explicitation des formats d'âges et les listes de causes auxquels il est fait référence, ainsi que des renvois directs, ou des passerelles, allant aux nombres de décès par causes, aux effectifs de populations, aux taux par âge et aux taux tous âges bruts et comparatifs.** 

**L'utilisateur pourrait d'ailleurs avoir accès aux listes de cause par renvoi aux Classificateurs (ci-dessous) [appellation à revoir], lesquels donnent tout à la fois les listes de causes et les données numériques.** 

Il faut donc aller rechercher ailleurs ces informations.

## **Nosologies**

Il est possible que la partie Nosologies disparaisse ou soit remplacée par une présentation des diverses révisions de la CIM depuis 1950, en distinguant les causes selon les mises en tableaux disponibles sur le **WHO Mortality Database.** Ces informations, actuellement associées aux données numériques dans la partie classifications, pourraient faire l'objet d'une présentation particulière.

# **Classificateurs**

Lorsqu'on clique sur Classificateurs, on obtient l'écran

**« Classification des causes de décès** [Classificateurs](http://www-komykak.ined.fr/DTHSClassificator2.php?PID=0) ».

## **ECRAN « Classification des causes de décès / [Classificateurs](http://www-komykak.ined.fr/DTHSClassificator2.php?PID=0) »**

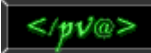

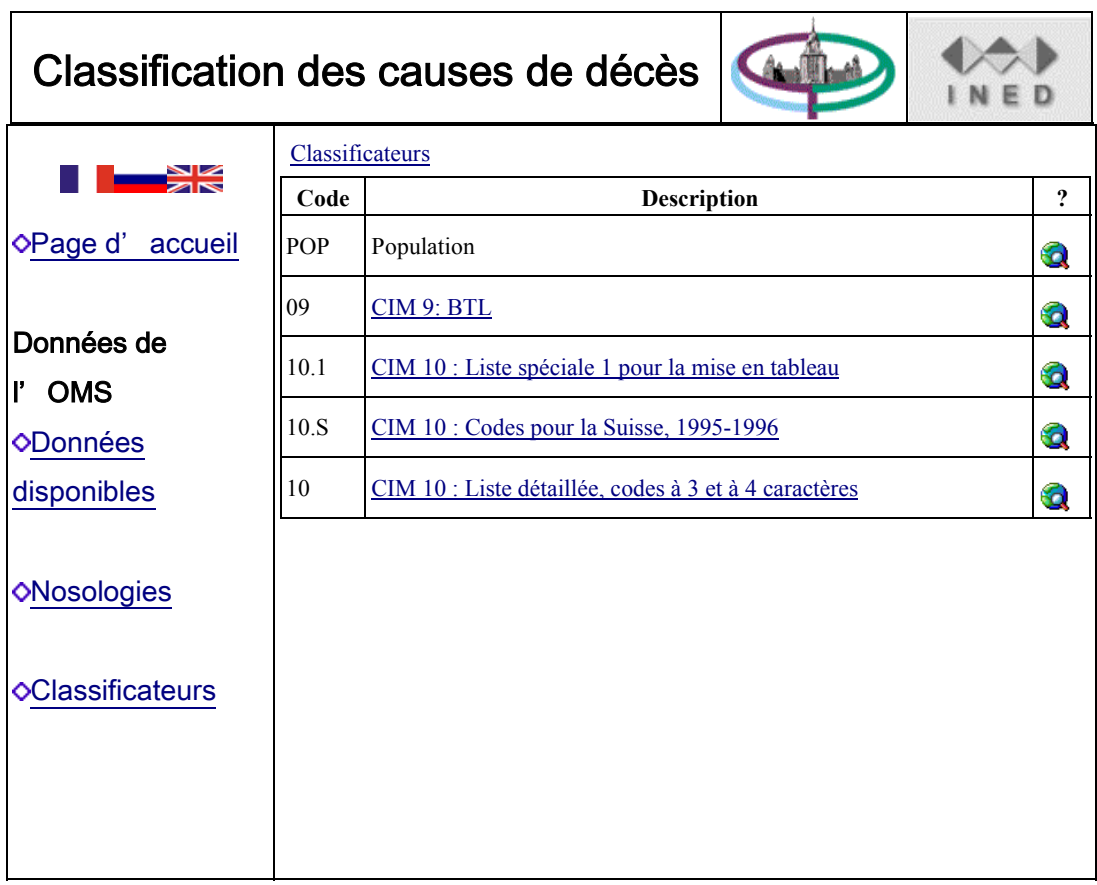

( Dans l'écran « Classification des causes de décès / [Classificateurs](http://www-komykak.ined.fr/DTHSClassificator2.php?PID=0) » reproduit ci-dessus, dans la colonne d « Description », le terme population est le seul à ne pas être souligné, c'est-à-dire qu'il est le seul à ne pas renvoyer à une information en cliquant dessus avec la souris.)

**Le terme Classificateurs pourrait être remplacé par Classifications et données numériques**.

Les seuls classificateurs, ou plutôt **Classifications et données numériques** figurant sur ledit écran sont

- la Population (*on précisera* **Population moyenne annuelle**),
- la  $9^e$  révision de la CIM (CIM 9), liste de base pour la mise en tableaux (en anglais Basic Tabulation List ou BTL) . On replacera BTL par **Liste B** conformément à la désignation utilisée dans la partie Données disponibles.
- et la 10<sup>e</sup> révision de la CIM : liste spéciale 1 pour la mise en tableaux, codes accordés aux données de la Suisse en 1995 et en 1996 (CIM 10 : Codes pour la Suisse 1995-1996) ; et liste détaillée avec codes à 3 ou à 4 caractères.

Les 6<sup>e</sup>, 7<sup>e</sup> et 8<sup>e</sup> révisions, ainsi que, sous la 9<sup>e</sup> révision, les listes spéciales accordées aux **données de pays de la Caraïbe et d'Amérique latine, des pays issus de l'Ex-URSS et de la Chine ne figurent pas encore parmi les Classificateurs.** 

Sur l'écran **« Classification des causes de décès** [Classificateurs](http://www-komykak.ined.fr/DTHSClassificator2.php?PID=0) », en cliquant sur le symbole du point d'interrogation à droite (symbole des « **Données numériques** »), sur la ligne **Population (à préciser Population moyenne annuelle)**, on obtient un écran d'extraction des données appelé « Extraction des données CIM / [Classificateurs](http://www-komykak.ined.fr/DTHSClassificator2.php?PID=0) / Population » **Appellation à changer et qui pourrait devenir :** 

« Extraction de données / **Classifications et Données numériques** / Population »

(En cliquant sur [Classificateurs,](http://www-komykak.ined.fr/DTHSClassificator2.php?PID=0) on retourne à l'écran précédent).

# **ECRANS « Extraction des données CIM [Classificateurs](http://www-komykak.ined.fr/DTHSClassificator2.php?PID=0) / Population » et pyramides des âges de la population :**

## **Premier écran « Extraction des données CIM [Classificateurs](http://www-komykak.ined.fr/DTHSClassificator2.php?PID=0) / Population » :**

Le nouvel écran comprend,

- l'intitulé cité ci-dessus,
- la liste des pays dont la population moyenne est donnée par le **WHO mortality Database** pour une ou plusieurs années civiles, et dans les meilleurs des cas, chaque année depuis 1950 ; cette liste n'est pas identique à celle donnée sous la partie Données disponibles, parce que les seuls pays pour lesquels le WHO Mortality Database publie la population pour une ou plusieurs années y figurent ; **cependant, cette liste, comme la précédente, a le défaut de ne pas désigner toutes les subdivisions relatives à certains pays, tels la Chine ou le Brésil ; ce qui semble avoir pour effet de ne pas permettre de saisir les données relatives à ces subdivisions**.
- un bouton Valider, qui semble utile uniquement pour valider la sélection du premier pays cité, l'albanie. Pour tous les autres pays, la sélection vaut validation.
- et un bouton StdR (pour Standardized Rates, en français **taux comparatif** ou **T compar**  en abrégé ), ici inutile, mais qui apparaît en raison d'une **présentation normalisée des écrans, présentation qu'il faudra différencier**.

En cliquant sur le bouton StdR (en français **T compar)**, en l'absence de sélection d'un pays, on valide le premier pays de la liste, l'Albanie : on obtient ainsi l'écran suivant pour l'Albanie, avec, au bas de l'écran, les « taux comparatifs » pour l'Albanie pour chacune les années disponibles (taux donnant une valeur nulle, aucune donnée sur les décès n'ayant été requise).

### **On supprimera le bouton SdtR des écrans « Extraction des données CIM [Classificateurs](http://www-komykak.ined.fr/DTHSClassificator2.php?PID=0) / Population ».**

**On ne peut sélectionner qu'un seul pays**. **La sélection éventuelle de plusieurs pays** serait source d'une difficulté parce que les années disponibles peuvent varier d'un pays à l'autre, mais des solutions pourraient être imaginées.

Comme on ne peut actuellement ne sélectionner qu'un seul pays, sélectionnons la France.

### **Deuxième écran « Extraction des données CIM [Classificateurs](http://www-komykak.ined.fr/DTHSClassificator2.php?PID=0) / Population » :**

On a alors un **nouvel écran**, ayant le même intitulé, avec

- la mention France dans la fenêtre de l'ascenseur comprenant la liste des pays,
- La mention année dans la fenêtre de l'ascenseur comprenant la liste des années,
- Un petit carré coché désigné par la mention Agrégation,
- Un petit carré non coché désigné par la mention Sortie format CSV (pour Comma Separated Values, ou Sortie avec la virgule comme séparateur des valeurs),
- le bouton Valider, pas toujours (mais parfois) nécessaire,
- le  $1<sup>ier</sup>$  bouton StdR (qui n'a pas lieu d'être sur cet écran),
- un bouton SVG Pyr (pour Pyramide des âges par l'usage d'un module externe SVG Viewer) (ci-dessous),
- un rectangle en trois parties : à gauche la mention Country (9 max !) [en français, **Pays (9 max !**)] , au centre un ascenseur avec une liste de pays, et à droite, un bouton StdR Graph [en français **Graph T compar**], qui n'a pas lieu d'être sur cet écran,
- et un placard sur la nécessité d'installer un module externe SVG viewer (en langue anglaise).

Avant même de choisir l'année, en cliquant sur SVG Pyr (Pyramide des âges par l'usage d'un module externe SVG Viewer préalablement installé), on obtient, sur un écran particulier, la pyramide des âges correspondant à la population moyenne de la première année disponible. **Le bouton SVG Pyr permet de visualiser, sur un nouvel écran, une pyramide des âges de la population moyenne pour la 1ère année disponible en l'absence de sélection de l'année (ou même avec la sélection d'une année disponible, quelle qu'elle soit**). En fait, comme on le verra, on peut visualiser la pyramide des âges pour chacune des années disponibles successives.

## **Pyramide des âges de la population (première année disponible)** :

En fait, comme on le verra, on peut représenter par une pyramide des âges soit la population moyenne, soit les effectifs de décès annuels par sexe et âge.

Au dessus de la pyramide sont indiqués le pays (sélectionné), l'année (**première année disponible** quelle que soit l'année précédemment sélectionnée, ou en l'absence de sélection d'année), et les effectifs représentés par la pyramide [ici France (1950) POP Population].

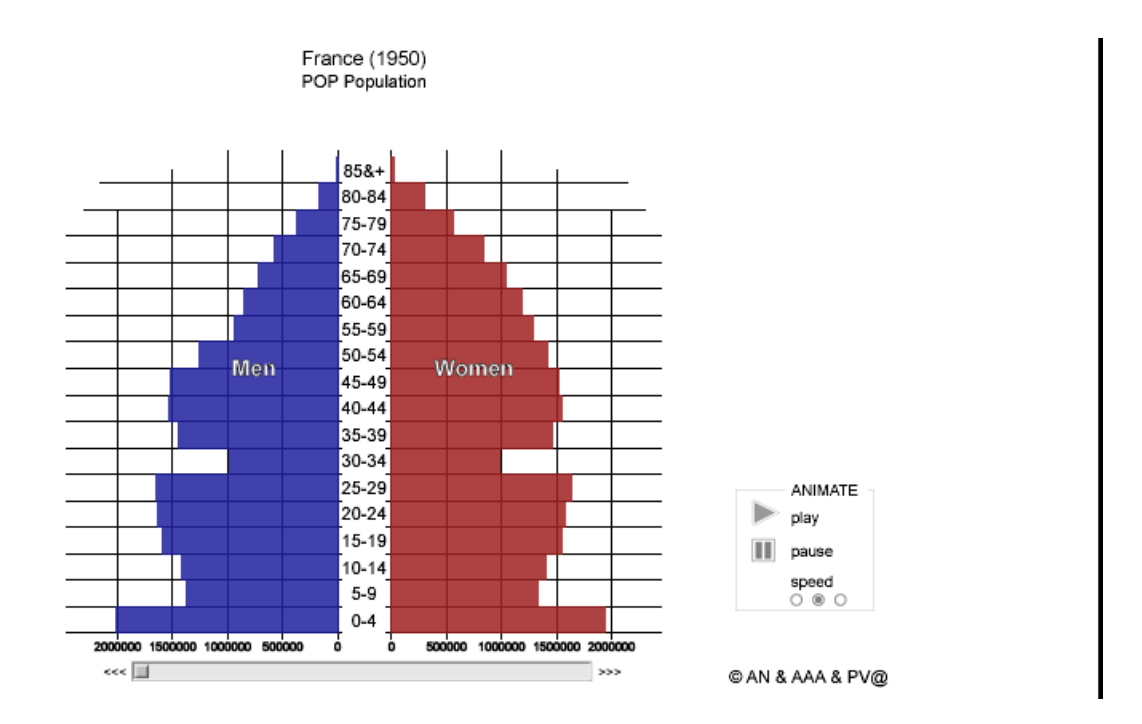

Les effectifs sont indiqués en abscisse, à droite et à gauche. L'échelle des effectifs des groupes d'âge par sexe est à la base de la pyramide, à droite et à gauche.

La partie gauche de la pyramide est désignée par MEN (**SEXE MASCULIN).**

La partie droite est désignée par WOMEN (**SEXE FEMININ**)

Les groupes d'âge sont désignés dans le couloir vertical central , 0-4, 5-9, etc. On indiquera (sur une ou deux lignes ?) 0-4 ans, 5-9 ans, etc., ou encore on inscrira ans en tête du couloir vertical central.

### **Pyramide des âges de la population par groupes quinquennaux, Informations sur la population par groupe d'âge** :

On peut désigner l'effectif masculin ou féminin de chacun des groupes d'âge avec la souris, et, en sélectionnant ainsi la population du groupe d'âge, un petit rectangle apparaît à droite avec divers renseignements (*ce rectangle n'apparaît pas dans l'image ci-dessus*).

Par exemple, en sélectionnant la population âgée de 20-24 ans, on a les renseignements suivants :

- l'année (ici 1950),
- l'effectif total (total : 41828700), **on fera** « **total : 41 828 700** » -,
- le groupe d'âge désigné (**Aged 20-24**), **on fera** « **20-24 ans** » -,
- les années de naissance des individus du groupe d'âge désigné sous l'hypothèse que l'âge est exprimé en années révolues (ici born 1924 – 1930). **On fera :** « **nés en 1925- 1930** » [après correction de l'erreur sur les années de naissance, sous l'hypothèse de classement des âges en années révolues],
- l'effectif masculin à 20-24 ans (ici, Men : 1640000), **on fera** « **S. masc : 1 640 000** » (format  $\# \#(0)$ ,
- l'effectif féminin à 20-24 ans (ici, Women : 1579800), **on fera** « **S. fém : 1 579 800** » (format  $\# \#(0)$ ,
- le Sex Ratio (W/M) : 0.97 ; en fait, on rencontre ici 2 problèmes : un problème d'arrondi (actuellement seconde décimale arrondie par excès, on fera l'arrondi à la valeur la plus proche) et un problème de définition du sex ratio, actuellement rapport de l'effectif féminin à l'effectif masculin. On fera « **Sex Ratio (M/W): 1.04 »** en langue française, **« Rapport de masculinité (masc/fém) : 1,04 »**

La désignation des années de naissance correspondant aux groupes d'âge, sous l'hypothèse de la définition des âges suivant les années révolues (cf. ci-dessus), n'est pas correcte. Pour les groupes d'âge quinquennaux, cf. ci-dessus. Pour le groupe d'âge supérieur (85 ans et plus) : au lieu de born 1859-1865, on écrira « **born 1865 or before** »**, en français,** « **nés en 1865 ou avant** ».

### **Pyramide des âges de la population, Définition de l'âge** :

Toujours à propos des années de naissances par groupe d'âge, elles sont indiquées sous l'**hypothèse d'expression des âges en années révolues**. On prévoira, si possible, lorsque nous savons que l'âge n'est pas exprimé en années révolues, la mention des années de naissance correspondant effectivement aux tranches d'âge désignées.

Pour la France, depuis 1998, le classement par âge est fait suivant les années révolues. L'hypothèse du classement des âges en années révolues est donc adéquate.

Cependant, en France, jusqu'en 1997, le classement par années révolues était réservé uniquement à 0 an et à 1-4 ans ; le classement était par différence de millésimes entre année d'observation et année de naissance à 10-14 ans et au dessus ; mixte à 5-9 ans.

**On tiendra compte,** *autant que possible***, des particularités du classement par âge en France (et de chaque pays ou territoire dès lors qu'il est connu), notamment pour désigner les années de naissance des groupes d'âge des pyramides.** 

## **Le choix des classes d'âge de la pyramide et la représentation des effectifs** :

Si on sélectionnait les Philippines au lieu de la France, on obtiendrait la Pyramide suivante :

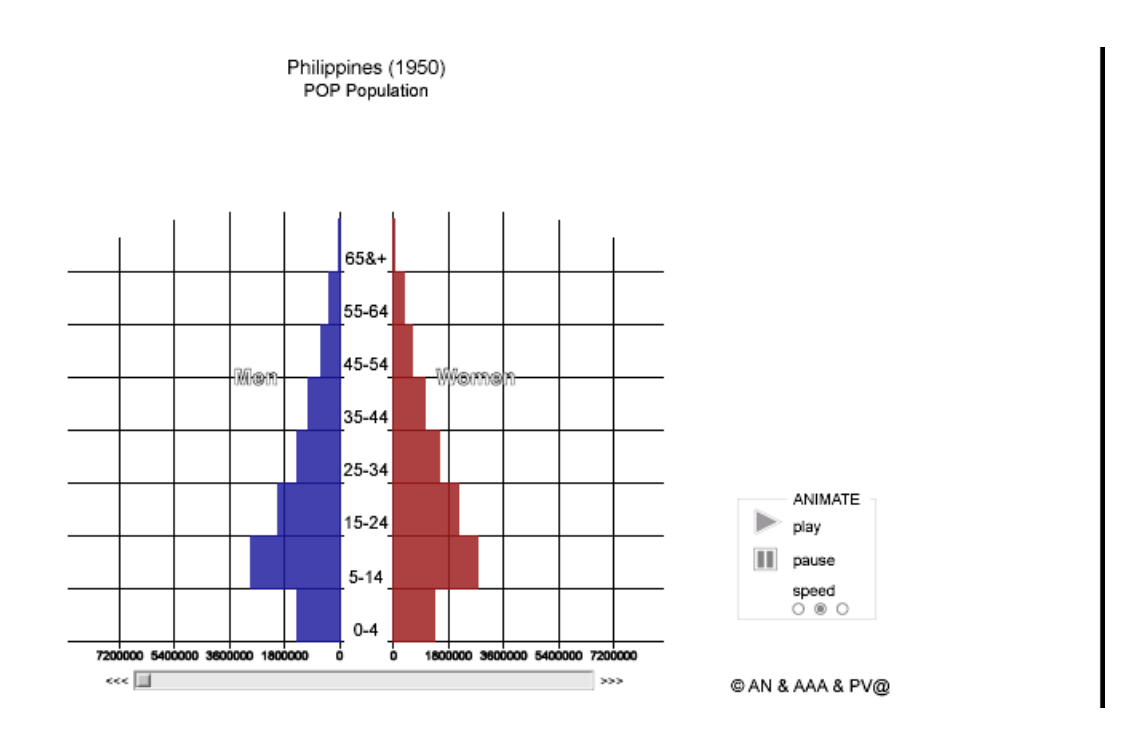

**A la pyramide des âges pour la population des Philippines de 1950 est appliquée le format d'âge 8 (avec amalgame des groupes 0 an et 1-4 ans), alors même que les effectifs de la population des Philippines en 1950 sont donnés par le WHO Mortality Database sous le format d'âge 1**.

Pour la représentation d'une suite chronologique de pyramides, sous « SVG Viewier », pour une raison de cohérence au fil des années civiles, et pour ne pas introduire de modification d'échelle des âges entre les pyramides annuelles d'un même pays, on a fait le choix du format d'âge le moins détaillé de la population du pays, utilisé au moins pour une année civile.

En fait, comme on le verra ci-dessous, la représentation **de pyramides annuelles, adaptées au format d'âge de l'année d'observation, est également prévue sur la base.** 

### **Représentation du groupe d'âge 0-4 ans sur la pyramide des âges par groupes quinquennaux :**

Tous les formats d'âge du **WHO Mortality Database** permettent de distinguer les groupes 0 an et 1-4 ans (sauf évidemment le format 9, qui ne distingue aucun âge). Cependant, comme on peut le constater pour la France ou pour les Philippines d'après les figures reproduites ci-dessus, les groupes 0 an et 1-4 ans sont amalgamés dans le groupe 0-4 ans sur les pyramides des âges. Ce choix tient aux difficultés de la représentation des groupes d'âge d'amplitude différente sur une pyramide.

#### **Représentation du groupe d'âge supérieur :**

**La représentation du groupe d'âge supérieur** (85 ans ou plus, 75 ans ou plus, et 65 ans ou plus selon les cas) reste ouverte. Elle **est à revoir**.

**Représentation des groupes d'âge décennaux et représentation du groupe d'âge 0-4 ans sur la pyramide des âges par groupes d'âge décennaux :**

Avec le problème de la représentation des groupes d'âge supérieurs, on a rencontré le **problème de la représentation des effectifs des groupes d'âge d'amplitude inégale (en nombre d'années d'âge).**.

Dans le cas des Philippines, on a un groupe d'âge quinquennal (0-4 ans, après amalgame de 0 an et 1-4 ans), des groupes d'âge décennaux (de 5-14 ans à 55-64 ans) et un groupe d'âge supérieur de 65 ans ou plus (pyramide reproduite ci-dessus).

Pour les Philippines, la représentation du groupe 0-4 ans n'est pas commode. On a donné au rectangle représentant l'effectif de ce groupe quinquennal une « hauteur » de même amplitude que les groupes décennaux sur l'échelle des âges, en lui donnant une longueur deux fois moindre sur l'echelle des effectifs, en abscisse.

On aurait pu, évidemment, donner à ce groupe une amplitude deux fois moindre sur l'échelle des âges et double sur l'échelle des effectifs.

**Aucun des deux termes de l'alternative n'est satisfaisant. Une autre représentation est possible,** fondée sur la considération que les groupes d'âge quinquennaux constituent les groupes de base. L'échelle des effectifs, en abscisse, serait accordée aux effectifs des groupes quinquennaux. Chaque groupe décennal serait considéré comme constitué de deux groupes quinquennaux égaux compris dans un intervalle décennal.

#### **Représentation des effectifs absolus, mais faut-il y ajouter la Représentation des effectifs relatifs (%) ?**

Par les pyramides, dans leur état actuel, on a fait le choix de la **représentation des effectifs absolus** – **et non pas des** effectifs relatifs (**%**) –. Ce choix permet de voir s'épaissir les pyramides au fil des ans, permettant ainsi de visualiser l'accroissement de la population d'un pays et sa répartition par âge.

En revanche, seule la représentation de la population en % permet de visualiser au fil des ans les changements de structure par âge, indépendamment de la variation des effectifs.

**Peut-être, sera-t-il possible de proposer deux jeux de pyramides alternatifs avec représentation, soit des effectifs absolus (état actuel), soit des effectifs relatifs (%).** 

#### **Détermination de l'échelle des effectifs par groupe d'âge :**

Revenons aux pyramides actuelles (représentation des effectifs absolus). La pyramide de la population des Philippines pour la dernière année disponible est reproduite ci-dessous (la pyramide de la population des Philippines pour première année disponible est reproduite cidessus).

En comparant les pyramides de la population des Philippines de 1996 à celle de 1950, on appréhende directement l'augmentation de la population globalement et par groupe d'âge.

On constate que l'effectif du groupe 5-14 ans en 1996 a déterminé l'échelle des effectifs (figurant à la base de la pyramide) en 1996, mais aussi en 1950 (même échelle).

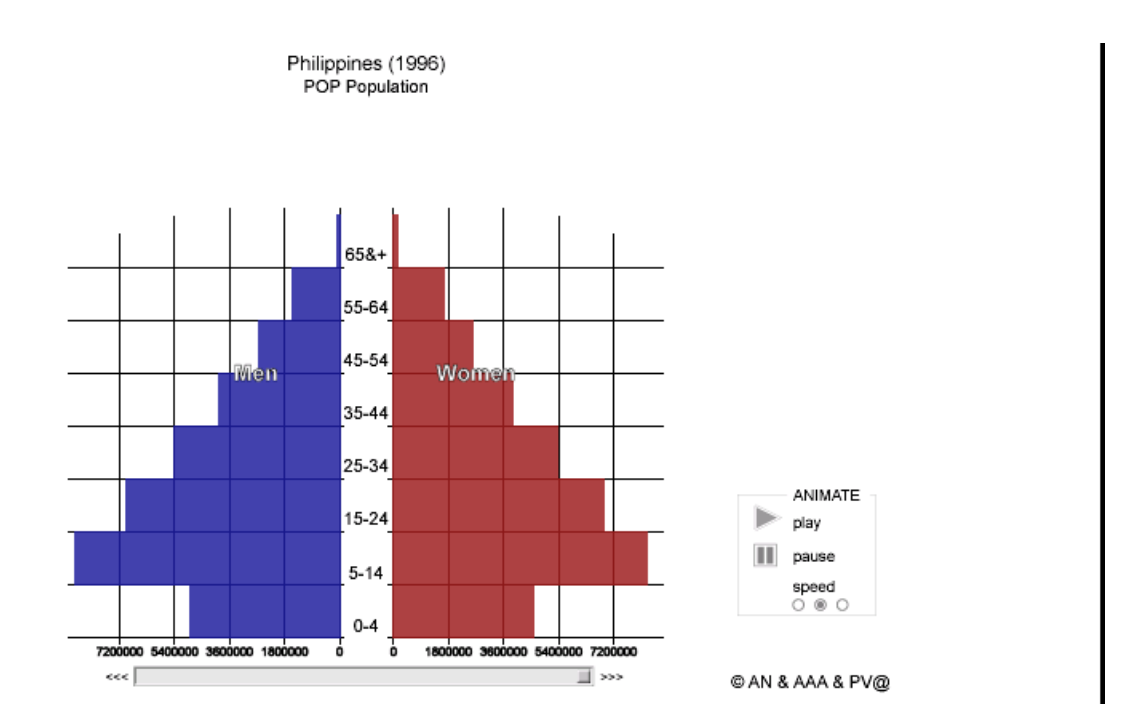

### **Pyramides des âges de la population (ensemble des années disponibles) Et animation** :

Au bas de la pyramide des âges de la 1<sup>ère</sup> année disponible, se trouve une barre horizontale avec curseur. Les pyramides pour chacune des années disponibles, de la plus ancienne à la plus récente, apparaissent lorsqu'on déplace, avec la souris, le curseur **de gauche à droite**. En fait**, un déplacement mesuré du curseur semble difficile, voire impossible**. **Quant au déplacement de droite à gauche** (des années récentes aux années anciennes), **il semble actuellement impossible**. Cependant, en pontant la souris sur des flèches situées à gauche et à droite de la barre horizontale, on peut faire apparaître de manière aisée les pyramides successives en allant vers les années les plus récentes (flèches de droite) ou les plus anciennes (flèches de gauche).

Enfin, on aura remarqué, à droite de chacune des pyramides, un rectangle intitulé ANIMATE (**ANIMATION en français**), avec le contenu suivant :

- play (**« jouer » en français**) permet, en pointant la souris sur le petit triangle précédent, d'animer les pyramides par la présentation successives des figures annuelles.
- pause permet d'arrêter l'animation (défilé) des pyramides.
- speed (**« rythme » en français**) permet, avec trois boutons, de choisir le rythme de défilement des pyramides : lent, médian et rapide.

Revenons à l'écran « Extraction des données CIM [Classificateurs](http://www-komykak.ined.fr/DTHSClassificator2.php?PID=0) / Population » **(appellation à remplacer par** « Extraction de données **Classifications et données numériques** / Population »), avec sélection d'un pays, la France en l'occurrence.

### **Retour au deuxième écran**

### **« Extraction des données CIM [Classificateurs](http://www-komykak.ined.fr/DTHSClassificator2.php?PID=0) / Population » :**

Pour l'instant, nous n'avons pas encore choisi l'année pour laquelle on voudrait disposer des effectifs de la population moyenne par classe d'âge, pour le pays sélectionné. On ne peut choisir qu'une seule année (un choix multiple d'années sera offert à l'utilisateur). Les seules années pour lesquelles la population moyenne du pays sélectionné est disponible figurent sur l'ascenseur des années.

Choisissons 1950 pour la France. On obtient ainsi immédiatement, un nouvel écran avec, en bas de l'écran, l'effectif de la population moyenne par sexe et classe d'âge, tel qu'il a été communiqué à l'OMS.

La ligne des âges est terminée par N.S., pour les effectifs d'âge inconnu, et par Adj. (Ajustement). Dans le cas de la France en 1950, un ajustement égal à 100, pour le sexe masculin comme pour le sexe féminin, permet d'égaliser l'effectif total de chaque sexe, indiqué en tête de ligne, à la somme des effectifs par âge ou d'âge inconnu.

Au dessous de la ligne des âges, on trouve Population (Pyr)

En cliquant sur [Pyr,](http://www-komykak.ined.fr/Pyramid2.php?year=1950&dtc=13767&ccode=4080) on obtient la pyramide des âges de la Population moyenne en France en 1950, avec la représentation des effectifs des groupes d'âge figurant en bas de l'écran [Classificateurs](http://www-komykak.ined.fr/DTHSClassificator2.php?PID=0) / Population, à l'exception des âges 0, 1, 2, 3 et 4 ans, amalgamés en 0-4 ans.

Les pyramides associée à la sélection d'une année sur l'écran « Extraction des données CIM » sont encore inachevées, aucun effectif n'est indiqué en abscisse. On peut les copier et les enregistrer comme une page WEB complète.

En cliquant sur Fermer la fenêtre, ou encore en sélectionnant Fermer sous Fichier, on revient à l'écran précédent.

Retournons à l'écran initial sous [Classificateurs](http://www-komykak.ined.fr/DTHSClassificator2.php) en cliquant sur ce terme, à gauche de l'écran.

### **Retour à l'ECRAN « Classification des causes de décès / [Classificateurs](http://www-komykak.ined.fr/DTHSClassificator2.php?PID=0) » (Classifications et Données numériques)**

Sous la colonne centrale **Description**, cliquons sur CIM 9 : BTL (pour liste B, ou de base, de la 9<sup>ème</sup> révision de la CIM).

## **ECRANS « Classification des causes de décès / [Classificateurs](http://www-komykak.ined.fr/DTHSClassificator2.php?PID=0) » et ECRANS « Extraction des données CIM / [Classificateurs»](http://www-komykak.ined.fr/DTHSClassificator2.php?PID=0)**

(à l'exception des écrans Extraction des données CIM / [Classificateurs](http://www-komykak.ined.fr/DTHSClassificator2.php?PID=0) / Population)

Un nouvel écran (reproduit ci-dessous) « Classification des causes de décès / [Classificateurs](http://www-komykak.ined.fr/DTHSClassificator2.php?PID=0) / CIM 9: BTL » apparaît, avec, en première ligne « Toutes causes », et, sur les lignes suivantes, la désignation des codes à 2 chiffres de la liste de base pour la mise en tableau de la 9<sup>ème</sup> révision de la CIM, regroupés en suivant les 17 chapitres de la 9<sup>ième</sup> révision de la CIM (ou plutôt en suivant les 16 chapitres des maladies et causes mal définis et la classification supplémentaire des causes

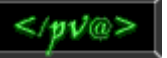

extérieures des traumatismes et empoisonnements). Les chapitres ne sont pas encore nommément désignés.  $\overline{\phantom{0}}$  $\top$  $\top$  $\mathbb{R}^2$ 

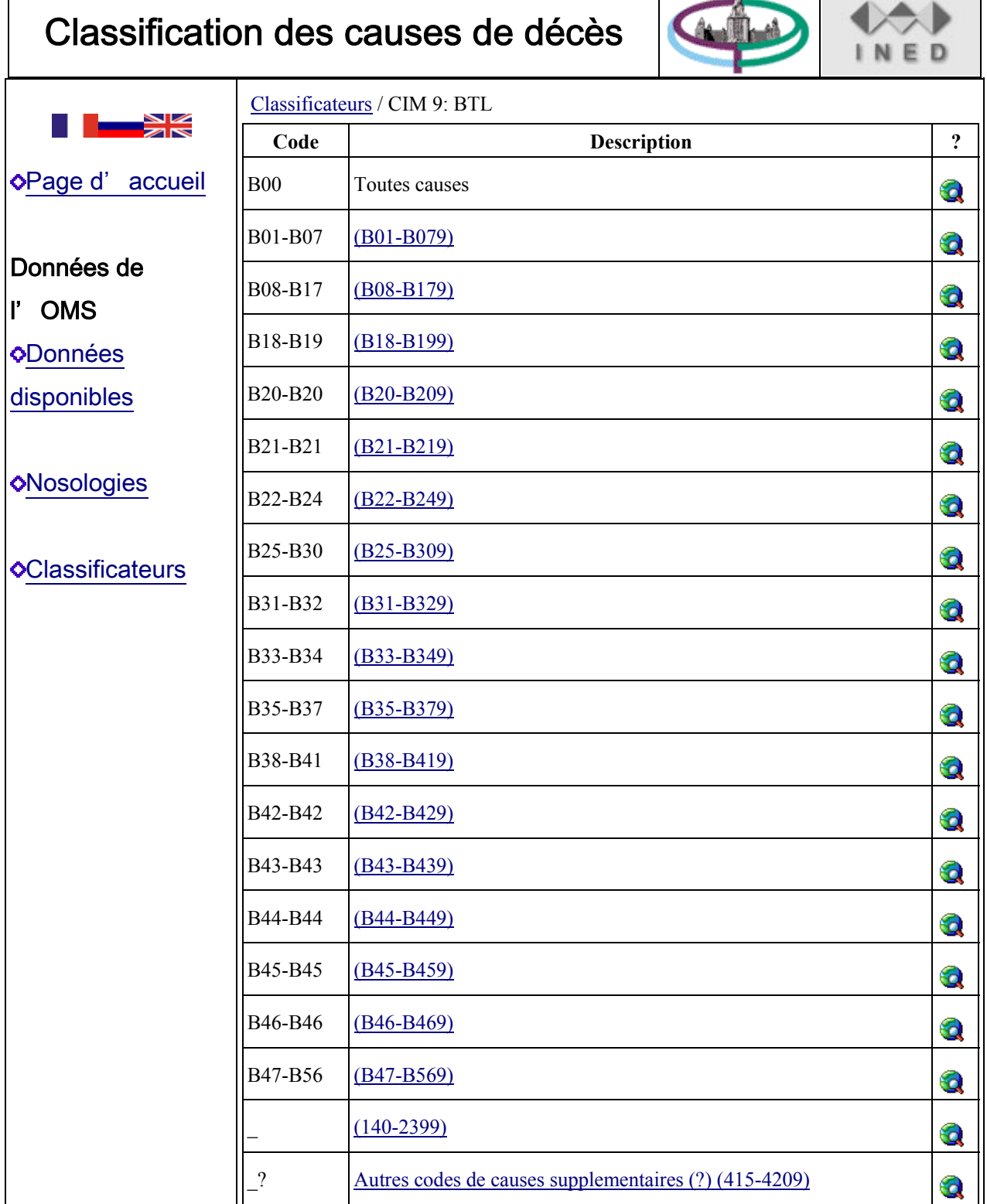

En cliquant sur chaque groupe de codes à 2 chiffres (chapitre) de la liste de base pour la mise en tableau de la 9ème révision de la CIM, on obtient la liste des codes à 2 chiffres compris dans le groupe considéré, soit dans le chapitre considéré.

L'intitulé correspondant à chaque code à 2 chiffres est reproduit, suivi du premier et du dernier des codes 3 chiffres de la liste de base pour la mise en tableau de la 9<sup>ème</sup> révision de la CIM, qui détaillent le code à 2 chiffes désigné en tête de ligne.

En cliquant sur l'intitulé correspondant à un code à 2 chiffres, on obtient la liste des codes à 3 chiffres compris dans le code à 2 chiffres considéré - soit la liste des causes désignées par les codes à 3 chiffres, comprises dans l'agrégat des causes désigné par le code à 2 chiffres considéré -. L'intitulé de la cause correspondant à chaque code à 3 chiffres est reproduit. Il n'y a pas de subdivision.

Revenons à l'écran initial Classification des causes de décès / [Classificateurs](http://www-komykak.ined.fr/DTHSClassificator2.php?PID=0) / CIM 9: BTL. Si, au lieu de cliquer, sous la colonne centrale, sur un groupe de codes à 2 chiffres de la liste de base (chacun représentant un chapitre de la  $9^{\text{eme}}$  révision de la CIM),

on cliquait sous la dernière colonne, à droite, sur le symbole du point d'interrogation à droite (symbole des « **Données numériques** »), sur la ligne d'un groupe de codes à 2 chiffres (ou sur la ligne toutes causes), par exemple, sur la ligne B01-B079 (à corriger en B01-B07, Maladies infectieuses et parasitaires), un nouvel écran apparaît

Extraction des données CIM [Classificateurs](http://www-komykak.ined.fr/DTHSClassificator2.php?PID=0) / [CIM 9: BTL](http://www-komykak.ined.fr/DTHSClassificator2.php?PID=15221) / (B01-B079) [à corriger en B01-B07] Ce nouvel écran comprend

- un ascenseur avec la liste des pays pour lesquels les données correspondant aux codes à 2 chiffres de la liste de base sont disponibles pour une ou plusieurs années (on ne peut actuellement sélectionner qu'un seul pays, des sélections multiples sont envisagées),
- un bouton Valider qui permet d'accéder à un nouvel écran de requête, mais, en fait, on accède à un nouvel écran de requête dés la sélection d'un pays ; le bouton Valider n'est utile que dans le cas où on choisit le pays apparaissant par défaut sur l'ascenseur, l'Afrique du Sud dans ce cas,
- et un bouton StdR (pour Taux comparatif), qui permet d'accéder immédiatement à un nouvel écran, pour le pays sélectionné (ou, éventuellement pour le pays «désigné» par défaut, l'Afrique du Sud), comportant, au bas de l'écran, le taux comparatif de mortalité pour le groupe de causes considéré (dans l'exemple choisi, les maladies infectieuses ou parasitaires, B01-B07), pour l'ensemble des deux sexes et pour toutes les années disponibles. L'effectif de la population pour laquelle est exprimé le taux comparatif (100 000) n'est pas encore indiqué.

La population-type choisie est la population-type européenne, anciennement utilisée par l'OMS dans l'Annuaire des statistiques sanitaires mondiales (source : Cancer incidence in Five Continents, Volume III, edited by J. Waterhouse, P. Correa, C. Muir and J. Powel, Lyon, IARC, 1976).

Lorsque la population (moyenne annuelle) n'est pas disponible, comme dans le cas de l'Afrique du Sud, le taux comparatif donné est nul (ce sera remplacé par la mention Non Disponible).

Revenons à l'écran Extraction des données CIM [Classificateurs](http://www-komykak.ined.fr/DTHSClassificator2.php?PID=0) / [CIM 9: BTL](http://www-komykak.ined.fr/DTHSClassificator2.php?PID=15221) / (B01-B079), avec ascenseur de la liste des pays, sélectionnons un pays, la France par exemple.

Un nouvel écran avec même intitulé apparaît immédiatement. Il est strictement similaire au **Deuxième écran « Extraction des données CIM [Classificateurs](http://www-komykak.ined.fr/DTHSClassificator2.php?PID=0) / Population »** (ci-dessus) :

- mention France dans la fenêtre de l'ascenseur comprenant la liste des pays,

- mention année dans la fenêtre de l'ascenseur comprenant la liste des années,
- petit carré coché désigné par la mention Agrégation,
- petit carré non coché désigné par la mention Sortie format CSV,
- bouton Valider, pas toujours (mais parfois) nécessaire,
- un  $1^{ier}$  bouton StdR (comme sur l'écran précédent),
- un bouton SVG Pyr,
- un rectangle en trois parties : à gauche la mention Country (9 max !), au centre un ascenseur avec une liste de pays, et à droite, un bouton StdR Graph **compar**],
- et un placard sur la nécessité d'installer un module externe SVG viewer (en langue anglaise).

En cliquant sur SVG Pyr, on obtient, comme pour la population, la pyramide des âges au décès (plutôt une pyramide inversée), pour la première année disponible (1979 pour l'application de la 9ème révision de la CIM en France). Comme pour la population, on peut faire « défiler les pyramides » des décès de la première à la dernière année disponible (de 1979 à 1999 pour la France). Comme pour la population, la représentation des décès dans le groupe d'âge supérieur (95 ans ou plus ou 85 ans ou plus, ou 75 ans ou plus ou 65 ans ou plus) et la représentation des décès de groupes d'âge d'amplitude différente (quinquennale et décennale) ne sont pas encore définitivement décidées.

Sélectionnons une année, 1979 par exemple. Un nouvel écran apparaît immédiatement, de même intitulé, avec, au bas, les renseignements suivants :

- les décès par sexe et par âge, par les causes sélectionnées sous la 9<sup>ème</sup> révision de la CIM [B01-B079 (à corriger en B01-B07, Maladies infectieuses et parasitaires)] ; la mention Décès est à ajouter,
- les taux de mortalité par les causes sélectionnées, par sexe, taux brut (tous âges) et par âge ; la mention « de mortalité » est à ajouter,
- la population par sexe, tous âges et par âge,
- le taux comparatif de mortalité (SR pour Standardized Rate) pour l'ensemble des deux sexes, avec l'indication du pays et de l'année. Le taux comparatif est exprimé pour 100 000, comme les taux brut ou par âge, mais cela gagnera à être explicitement indiqué ; le point, qui appqaraît dans l'expression du taux comparatif, sera remplacé par une virgule, dans la version française de la base ; la distinction des taux comparatifs par sexe est prévue,
- la mention ( [Pyr](http://www-komykak.ined.fr/Pyramid2.php?year=1979&dtc=15223&ccode=4080) ) apparaît deux fois, pour les décès comme pour la population ; elle permet d'obtenir la pyramide des âges de la France en 1979, tant pour les décès par les causes sélectionnées que pour la population moyenne (l'échelle des effectifs ne figure pas encore au bas de la pyramide),
- et, lorsqu'on clique sur le premier bouton StdR, on obtient un nouvel écran, semblable au précédent, avec une nouvelle ligne au bas des données sur les décès, les taux brut et par âge, la population et le taux comparatif en 1979, une nouvelle ligne sur laquelle figure le taux comparatif de mortalité par les causes sélectionnées (à préciser), pour l'ensemble des deux sexes (à compléter par le taux comparatif par sexe), pour 100 000 personnes (à préciser), pour toutes les années disponibles (de 1979 à 1999 dans le cas de la France).

Intéressons-nous à la partie centrale de l'écran, composée de 3 volets. Sélectionnons 4 pays (le nombre maximal étant de 9) à l'aide de la touche Contrôle du clavier : Etats-Unis, France, Pays-Bas et Suède ; puis cliquons sur StdR Graph.

On a alors la représentation graphique (reproduite ci-dessous) des taux comparatifs de mortalité par les causes sélectionnées, pour l'ensemble des deux sexes, pour 100 000 personnes (à préciser), pour les quatre pays (une courbe par pays), et pour toutes les années disponibles dans chaque pays (de 1979 à 1998 pour les Etats-Unis, de 1979 à 1999 pour la France, de 1979 à 1996 pour les Pays-Bas et de 1987 à 1997 pour la Suède). Le taux est nettement supérieur aux Etats-Unis et en France (il ne semble pas que le sida soit compris dans les maladies infectieuses dans les statistiques de l'OMS sous la 9<sup>ème</sup> révision de la CIM, mais un certain nombre de décès par sida peut y avoir été inclus). Deux droites rouges se croisent sur le graphique. Elle permettent, à l'aide de la souris, de faire apparaître les coordonnées de chacun des points des quatre courbes, l'année et la valeur du taux comparatif.

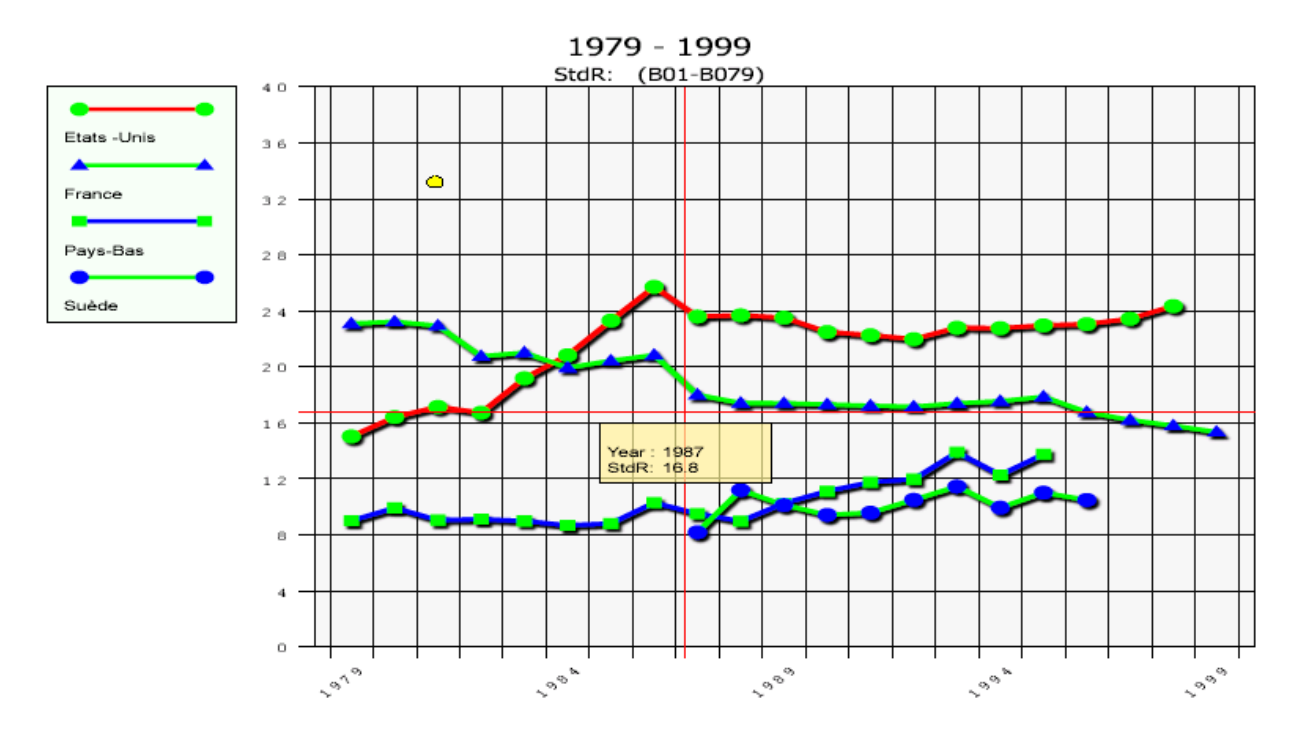

Revenons à l'écran initial « Classification des causes de décès / [Classificateurs](http://www-komykak.ined.fr/DTHSClassificator2.php?PID=0) / CIM 9: BTL ». Si on veut avoir des données numériques relatives, non plus à un chapitre de la CIM, mais à un échelon inférieur, il faut alors cliquer sous la colonne centrale, sur le groupe de codes à 2 chiffres que l'on voudrait subdiviser. Cliquons donc sur (B01-B079) [à corriger en B01-B07]. On obtient alors la liste des codes à 2 chiffres compris dans le groupe B01-B079 (ou B01-B07), avec mention des intitulés de causes

[Ecran Classification des causes de décès / [Classificateurs](http://www-komykak.ined.fr/DTHSClassificator2.php?PID=0) / CIM 9: BTL / ( B01-B079)].

C'est sur cet écran que l'on peut, en cliquant en fin de ligne, obtenir des données numériques sur chacun des 7 agrégats de causes avec code à 2 chiffres compris dans le groupe B01-B07).

Cliquons sur la fin de la ligne Tuberculose (B02) On obtient l'écran

Extraction des données CIM / [Classificateurs](http://www-komykak.ined.fr/DTHSClassificator2.php?PID=0) / CIM 9: BTL / ( B01-B079)/ Tuberculose (B02-B029)

avec l'ascenseur des pays pour lesquels des données sur les décès par tuberculose sous la 9<sup>ème</sup> révision de la CIM sont disponibles. On procède comme auparavant, avec le groupe de codes B01-B079 (Maladies infectieuses et parasitaires).

Revenons à l'écran Classification des causes de décès / [Classificateurs](http://www-komykak.ined.fr/DTHSClassificator2.php?PID=0) / CIM 9: BTL / (B01-B079).

En cliquant, sous la colonne centrale, sur Tuberculose (B02), on obtient l'écran

Classification des causes de décès / [Classificateurs](http://www-komykak.ined.fr/DTHSClassificator2.php?PID=0) / CIM 9: BTL / (B01-B079) / Tuberculose (B02-B029)

non plus avec l'ascenseur des pays, mais avec 7 codes à 3 chiffres, distinguant chacun une forme de tuberculose. Il est impossible d'obtenir des nouvelles subdivisions de la tuberculose en cliquant sur l'intitulé d'une des 7 formes de tuberculose, mais, en cliquant en fin de ligne, par exemple en fin de ligne de la tuberculose pulmonaire, on peut accéder aux données numériques relatives à cette cause de décès (nouvel écran Extraction des données CIM avec liste de pays), par lequel l'utilisateur peut faire des requêtes comme dans le cas du groupe de codes B01-B079 (Maladies infectieuses et parasitaires).

## **Retour à l'ECRAN « Classification des causes de décès / [Classificateurs](http://www-komykak.ined.fr/DTHSClassificator2.php?PID=0) » (Classifications et Données numériques)**

Sous la colonne centrale **Description**, au lieu de cliquer sur CIM 9 : BTL, on aurait pu cliquer sur une des trois lignes relatives à la 10ème révision de la CIM.

En cliquant sur la liste spéciale 1 pour la mise en tableau, on obtient une liste non ordonnée et incomplète (à revoir).

En cliquant sur CIM 10 : Codes pour la Suisse, 1995-1996, on obtient une liste peut-être complète, mais non ordonnée.

En cliquant sur CIM 10 : Liste détaillée, codes à 3 et à 4 caractères, on obtient les chapitres de la CIM 10, puis des groupes de causes correspondant à des groupes de code à 3 caractères, puis les causes avec code à 3 caractères, enfin les causes avec code à 4 caractères. Quant aux écrans Extraction des données CIM, leur succession est celle décrite plus haut.

Au terme de cet exposé, nous voudrions dire que toutes les questions et toutes les suggestions sont bienvenues.

Pour terminer, disons quelques mots sur le profil que pourra avoir la base, en poursuivant sa construction. Elle pourrait comprendre une première partie sur les Nomenclatures et les codes (à créer), une deuxième partie sur les Données disponibles, une troisième partie sur les Données numériques (population, décès par cause et taux) et une quatrième partie qui reprendra au mieux l'information disponible en des séries chronologiques les plus étendues possibles pour chaque pays ou territoire, par delà les révisions de la CIM. On veillera à établir des passerelles, entre les diverses listes de causes utilisées, dans chaque révision de la CIM et au travers des révisions. Ces données sont destinées à être enrichies ; des résultats d'enquêtes ou toutes précisions utiles pourront être adjointes. La qualité des données sera améliorée autant que possible ; par exemple, il sera peut-être possible que l'ODE nous communique les effectifs de la population par sexe et âge pour les pays européens. Enfin, dans la mesure où une collaboration sera établie avec l'OMS, des données sur la couverture de l'enregistrement des décès par causes, sur la complétude de l'enregistrement, et sur diverses données comparatives complèteront la base.